# **BASHRFFFERENCE**

#### **CONTENTS**

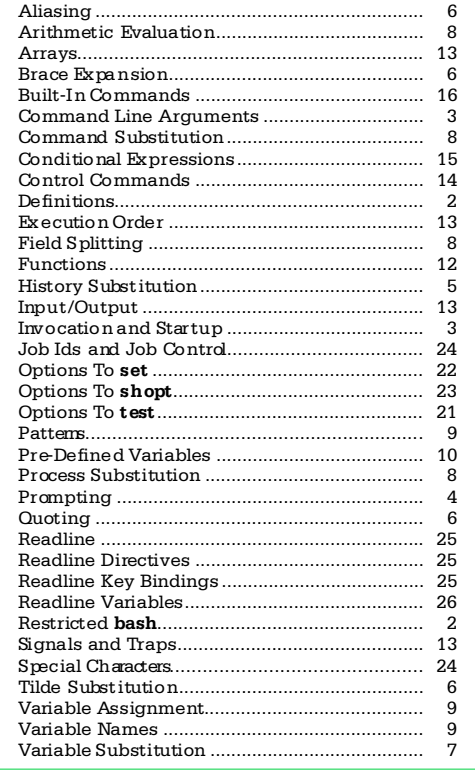

This reference card was written by Arnold Robbins. We thank Chet Ramey (bash's maintainer) for his help.

#### OTHER SSC PRODUCTS:

Specialized Systems Consultants, Inc. (206)FOR-UNIX/(206)782-7733 FAX: (206)782-7191 E-mail: sales@ssc.com URL: http://www.ssc.com

Linux Journal-The Premier Linux Magazine Technical Books and CDs SAMBA: Integrating UNIX and Windows Shell Tutorials, KSH Reference VI & Emacs References, VI Tutorial

© Copyright 1999 Specialized Systems Consultants, Inc., P.O. Box 55549, Seattle, W A 98155-0549. All Rights Reserved.

1

#### **DEFINITIONS**

This card describes version 2.02.0 of bash.

Several typefaces are used to clarify the meaning: • Serifa Bold is used for computer input. Serifa Italic is used to indicate user input and for syntactic placeholders, such as variable or cmd. Serifa Roman is used for explanatory text.  $b$ lank – separator between words. Blanks consist of one

or more spaces and/or tab characters.In addition, words are terminated by any of the following  $ch$ aracters:

;&()|<>space tab new line  $command - a series of words$ 

list - one or more pipelines. Can be separated by;, & &&,||and optionally be terminated by;,&.

#### $n -$ an integer.

 $n$ <sub>name</sub>  $-$  a variable, alias, function or command name.

 $k$ eyw  $\alpha$  - a reserved word in the **bash** language. Keywords are special only after a; or newline, after another keyw ord, and incertain other contexts.

 $pat - a$  bash pattern. See Patterns.

 $\vert$  pipeline – a command or multiple commands connected by a pipe (I).

 $strino - a collection of characters treated as a unit.$ 

 $\vert$  substitution – the process of replacing parts of the command line with different text, e.g., replacing a  $\sqrt{v}$  variable with its value. **bash** performs many substitutions. This card lists them in the order they are performed.

 $w \alpha d$  – a generic argument; a word. Quoting may be necessary if it contains special characters.

#### RESTRICTED bash

If bash is invoked as rhash, or with the  $-$ r option, it is restricted. The following actions are not allowed in a restricted shell:

#### changing directory with cd setting or unsetting **SSHELL** or **SPATH**

using path names for commands that contain/ using a path name that contains / for the.command importing functions from the environment parsing SSHELLOPTS at startup redirecting output with any of  $>$ ,  $>$ ,  $\lt$ ,  $\ltimes$ ,  $\&$ ,  $\&$ , or  $\gt$ using exec to run a different command  $a$  dding or deleting built-in commands with **enable** using **command** -p to bypass a restricted **SPATH** using set +r or set +o restricted

These restrictions are in effect *after* executing all startup files, allowing the author of the startup files full control in setting up the restricted environment. (In practice, restricted shells are not used much, as they are difficult to set up correctly.)

### **Error Reporting**

If you find an error in this reference and are the first to report it, we will send you a free copy of any of our references. Pleasew rite, or send electronic mail to bugs@ssc.com.

2

### COMMAND LINE ARGUMENTS

bash accepts the one letter options to set, and the additional one letter and GNU-style long options shown below .

\$ bash [options] [args]

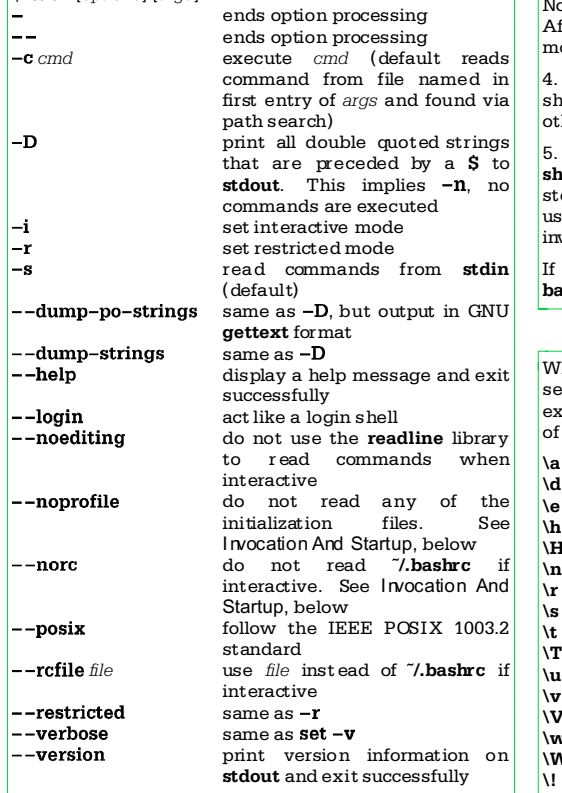

#### INVOCATION AND STARTUP.

There are five ways that **bash** runs: normal interactive, normal non-interactive, as sh, in POSIX mode, or invoked viarshd.

1. Normal interactive: Login shells run commands in /etc/profile. The first of  $\tilde{\ }$ /.bash profile,  $\tilde{\ }$ /.bash login, and  $\overline{7}$ , profile that is found is executed. This stage is skipped if --noprofile is used.

Upon logout, **bash** runs */***,bash\_logout** if it exists.

Interactive non-login shells execute  $\tilde{\ }$ .bashrc, if it exists. The  $\overline{-}$ rcfile *file* option changes the file that is used.

2. Normal non-interactive: Non-interactive shells do variable, command, and arithmetic substitution on the value of **SBASH ENV**, and if the result names an existing file, that file is executed.

### **INVOCATION AND STARTUP** (continued)

3. Invoked as sh: Interactive login shells read and execute  $/$ etc/profile and  $\tilde{'}$ .profile if they exist. These files are skipped if  $\overline{\phantom{a}}$  -noprofile is used. Interactive shells expand  $\overrightarrow{SRNV}$  and execute that file if it exists. Non-interactive shells do not read any startup files. After the startup files are executed, bash enters POSIX mode.

4. POSIX mode: When started with --posix, interactive shells expand **SENV** and execute the given file. No other startup files are read.

5. Invoked via rshd: If run from rshd and not invoked as sh, bash reads  $\tilde{\ }$ , bashrc. The  $-$ -norc option skips this step, and the --rcfile option changes the file, but rshd usually does not pass these options on to the shell it invokes.

If **SSHELLOPTS** exists in the environment at startup, bash enables the given options.

### PROMPTING

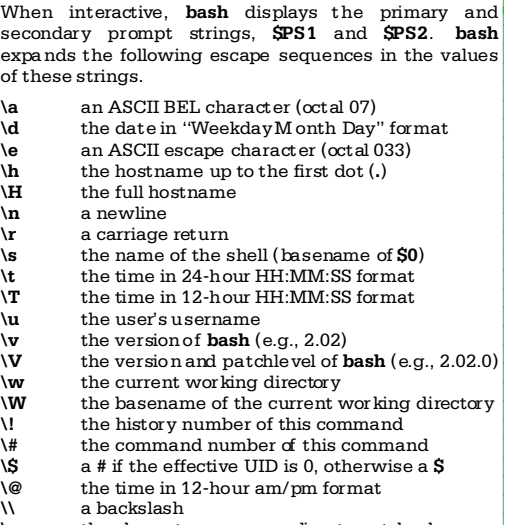

 $\sum_{n=1}^{\infty}$  the character corresponding to octal value nnn start a sequence of non-printing characters \] end a sequence of non-printing characters

The history number is the number of the command in the history list, w hich may include commands restored from the history file. The command number is the number of this command starting from the first command run by the current invocation of the shell.

The default value of **PS1** is " $\simeq$   $\mathbf{v}\$ ".

### HISTORY SUBSTITUTION

History expansion is similar to  $csh's$ . It is enabled by default in interactive shells. History expansion happens before the shell breaks the input into words. although quoting is recognized and quoted text is  $\frac{1}{2}$  treated as one history "word".

History substitution is performed on history events, which consist of an event designator (which previous line to start with), a word designator (which word from that line to use, starting with zero), and one or more optional *modifiers* (which parts of the words to use). Colons separate the three parts, although the colon between the event designator and word designator  $\frac{1}{2}$  may be omitted when the word designator begins with  $\hat{S}, \hat{S}, \hat{S}, \hat{S}, \hat{S}$  or %. Each modifier is separated from the next one with a colon. The **histchars** variable specifies the start-of-history and quick substitution characters, and also the comment character that indicates that the rest of a line is a comment. The previous command is the default event if no event designator is supplied.

The event designators are:

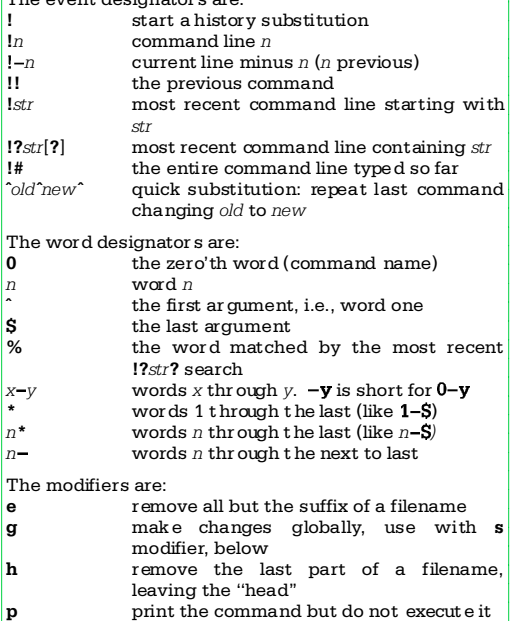

q quote the generated text  $\mathbf{r}$  remove the last suffix of a filename<br>stable remove the substitute of the sext of  $\mathbf{r}$  and the text substitute new for  $old$  in the text. Any delimiter may be used. An  $\&$  in the replacement means the value of old. With

empty old, use last old, or the most recent !?str? search if there was no previous old remove all but the last part of a filename. leaving the "tail" x quote the generated text, but break into

words at blanks and newline repeat the last substitution

### QUOTING

- $\sqrt{c}$  quote single character c
- `...` old style command substitution text treated as a single argument, double quotes removed; variable, command and
	- arithmetic substitutions performed; use \ to quote  $\mathbf{S}$ , \, `, and  $\mathbf{S}$
- \$"..." like"...",but locale translation done text treated as a single argument, single quotes removed; text between quotes  $left$  alone, cannot include  $\dot{}$
- $\mathbf{s}'$ ... text treated as a single argument.  $\mathbf{s}$  and single quotes removed; no substitutions performed; A NSI C and additional escape sequences processed:

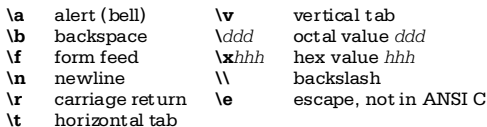

ALIASING

alias name=value...

Aliases are expanded when a command is read, not when executed. Alias names can contain any nonspecial character, not just alphanumerics, except for  $=$ . Alias expansion is done on the first word of a command. If the last character of the replacement text is a blank. then the next word in the command line is checked for alias expansion. Aliases can even be used to redefine shell keyw ords, but not in POSIX mode.

#### **BRACE EXPANSION.**

Brace expansion is similar to  $csh's$ . A word must contain at least one unquoted left brace and comma to be expanded. **bash** expands the comma-separated items in order, the result is not sorted. Brace expansions may be nested. For example:

\$mkdir /usr/{gnu,local}/{src,bin,lib}

- substitute **SHOME** òuser substituteuserís home directory  $\tilde{e}$  substitute **SPWD**<br> $\tilde{e}$  substitute **SOLDP** substitute **SOLDPWD**  $\tilde{n}$  substitute  $\tilde{S}$ [DIRSTACK[n]}. A leading + TILDE SUBSTITUTION
	- $or is allowed: negative values count$ from the end of the stack

Tilde substitution happens after alias expansion. It is done for words that begin with  $\tilde{a}$  and for variable assignment.

In variable assignments, it is also done after  $a:$  in the value. Tilde substitution is done as part of word expansion. This means for  $${name op word},$  ward will be checked for tilde substitution, but only if the operation requires the value of the right-hand side.

 $$name$  reference to shell variable *name*<br> $$frac$  use braces to delimit shell varial use braces to delimit shell variable name  $$$ {name = word } .<br>use variable name if set, else use word  $$$ {name=word} as above but also set name to word  $${name?}$ w ord $}$ use name if set, otherwise print word and exit (interactive shells do not exit)  $$$ {name + word } use word if name is set, otherwise use nothing  $${S}$ (name[n] element n in array name<br> $${S}$ (#name} length of shell variable n  $$$ (#name) length of shell variable name<br> $$$ (#name<sup>†\*</sup>) number of elements in arrav  $$({\#}name[*)$$  number of elements in array name  $$({\#}name[@])$$  number of elements in array name  $${H}$ name $[@]$  number of elements in array name<br> $${H}$ name# $at$  remove shortest leading substring remove shortest leading substring ofnamethat matches pat  $${S}$ name## ${m}$ t} remove longest leading substring ofnamethat matches pat  $${S}$ name% $m$ t} remove shortest trailing substring of name that matches  $m t$  $$$ {name%% $m$ t} remove longest trailing substring of name that matches  $int$ \${name:start} \${name:start:length} length characters of name starting at start(counting from 0); use rest of value if no length. Negative start counts from the end. If name is  $*$  or  $@$ or an array indexed by \* or @, start and length indicate the array index and count of elements. start and length can be arithmetic expressions \${name/pattern/string} value of name with first match of pattern replaced with string \${name/pattern} value of name with first match of pattern deleted **VARIABLE SUBSTITUTION** 

\${name//pattern/string}

value of name with every match of  $pattern$  replaced with string

\${name/#pattern/string}

value of name with match of pattern replaced with string; match must occur at beginning

\${name/%pattern/string}

value of name with match of pattern replaced with string; match occurs at end

Note: for  $-$ ,  $=$ ,  $\hat{?}$ , and  $+$ , using name: instead of name tests whether name is set and non-NULL; using name tests only whether name is set.

For #, ##, %, %%, /, //, /#, and /%, when name is \* or @ or an array indexed by  $*$  or  $@$ , the substring or substitution operation is applied to each element.

#### **ARITHMETIC EVALUATION**

Arithmetic evaluation is done with the let built-in command, the  $((...))$  command and the  $\mathbf{S}((...)$ expansion for producing the result of an expression.

All arithmetic uses long integers. Use typeset -i to get integer variables.Integer constants look like [base#]n where base is a decimal number between two and 64. and n is in that base. The digits are  $0-9$ , a-z, A-Z, and  $\phi$ . A leading 0 or 0x denote octal or hexadecimal.

The following operators based on C, with the same precedence and associativity,are available.

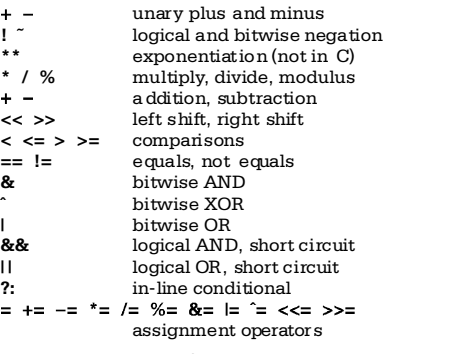

Inside let,  $((...))$ , and  $\zeta((...)$ , variable names do not need a S to get their values.

#### COMMAND SUBSTITUTION

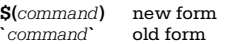

Run command, substitute the results as arguments. Trailing newlines are removed. Characters in **SIFS** separate words (see Field Splitting). The new form is preferred for simpler quoting rules.

 $\langle S(\text{expression})\rangle$  arithmetic substitution

The expression is evaluated, and the result is used as an argument to the current command.

### PROCESS SUBSTITUTION

 $\vert$  cmd  $\langle$ (list 1)  $\rangle$ (list 2)

I÷

Runs *list1* and *list2* asynchromusly, with **stdin** and stdout respectively connected via pipes using fifos or files in /dev/fd. These file names become arguments to cmd, which expects to read its first argument and write its second. This only works if you have **/dev/fd** or fifos.

### FIELD SPLITTING

Quoted text becomes one word. Otherwise, occurrences of any character in **\$IFS** separate words. Multiple whitespace characters that are in SIFS do not delimit empty words, while multiple non-whitespace characters do. When SIFS is not the default value, sequences of leading and trailing **\$IFS** whitespace characters are removed, and printable characters in **SIFS** surrounded by adjacent **SIFS** whitespace characters delimit fields. If SIFS is NULL, bash does not do field splitting.

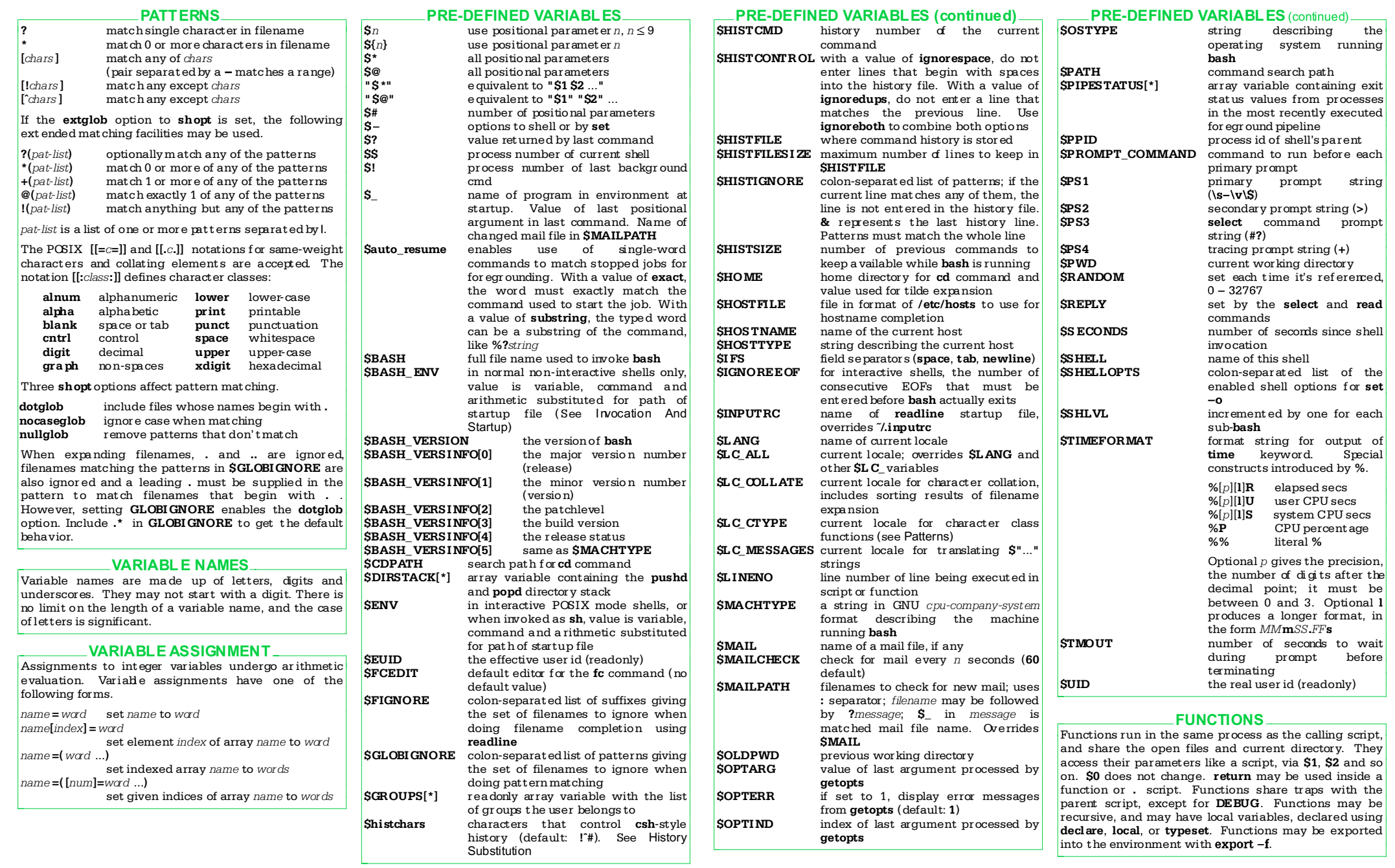

### INPUT/OUTPUT

Redirections are done left to right, after pipes are set up. Default file descriptors are stdin and stdout. File descriptors above 2 are marked close-on-exec.

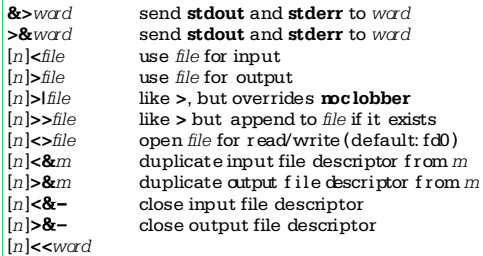

input comes from the shell script; treat a line with word as EOF on input. If any of word is quoted, no additional processing is done on input by the shell.  $O<sub>th</sub>$   $O<sub>th</sub>$   $O<sub>th</sub>$ 

 dovariable, command, arithmetic substitutions ignore escaped new lines

 $\bullet$  use \ to quote \,  $\mathbf{S}$ , `, and first character of word  $\ln |\mathbf{x}-word|$  as above, but with leading tabs ignored

Of  $&>$  and  $&>$  k, the first is preferred. It is equivalent to  $>$ wad 2>&1.

### EXECUTION ORDER

All substitutions and I/O redirections are performed before a command is actually executed.

bash maintains an internal hash table for caching external commands. Initially, this table is empty. As commands are found by searching the directories listed in **SPATH**, they are added to the hash table.

The command search order is shell functions first, builtin commands second, and external commands (first in the internal hash table, and then via **SPATH**) third.

### SIGNALS AND TRAPS

Signal handling is done with the **trap** built-in command. The wad argument describing code to execute upon receipt of the signal is scanned twice by bash; once when the **trap** command is executed, and again when the signal is caught. Therefore it is best to use single quotes for the **trap** command. Traps are executed in order of signal number.You cannot change the status of a signal that was ignored when the shell star ted up.

Traps on DEBUG happen after commands are executed.

Backgrounded commands (those followed by  $\&$ ) will ignore the SIGINT and SIGQUIT signals if the monitor option is turned off. Otherwise, they inherit the values of the parent bash.

### ARRAYS

Arrays in **bash** have no limits on the number of elements. Array indices start at 0. Array subscripts can be arithmetic expressions. Array elements need not be contiguous. **bash** does not have associative arrays.

### CONTROL COMMANDS

#### ! pipeline

- execute *pipeline*. If exit status was non-zero, exit zero. If exit status was zero, exit 1 **case** word in  $[[$ ( $]$ pat 1 $[$  $]$ pat 2 $]$ ...) **esac**
- execute list associated with  $mt$  that matches word. Field splitting is not done for  $word$ . pat is a bash pattern (see Patterns). I is used to indicate an OR condition. Use leading  $($  if case is inside  $S( )$  $f$  or name  $\left| \text{in words} \right|$ ; do  $\left| \text{ist} \right|$ ; do ne
- sequentially assign each  $word$  to name and execute  $list.$  If in words is missing use the positional parameters
- [function]  $func()$  {  $list;$  }

define function  $func$ , body is *list* (see Functions) if  $list1$ ; then  $list2$  [; elif  $list3$ ; then  $list4$ ]...[; else $list5$ ]; fi

- if executing  $list1$  returns successful exit status,  $e^{\frac{1}{2}}$ else ...
- select name [in words]; do list; do ne
	- print a menu of words, prompt with **SPS3** and read a  $\frac{1}{2}$  line from stdin, saving it in  $SREF$  If the line is the number of one of the words, set name to it, otherwise set name to NULL. Execute list. If in words is missing use the positional parameters. bashautomatically reprints the menu at the end of the loop
- time [-p] pipeline
- execute pipeline; print elapsed, system and user times on stderr.<br> $-\mathbf{p}$  b
	- print times in POSIX format The **STIMEFORMAT** variable controls the format of the output if  $-\mathbf{v}$  is not used. **bash** uses the value  $S'$ \nreal\t%3lR\nuser\t%3lU\nsys\t%3lS' if there is
- no value for STIMEFORMAT until list 1 : do list 2 : done
- like while but negate the termination test while  $list 1:$ do  $list 2:$ done execute  $list 1$ . If last command in  $list 1$  had a
- successful exit status, execute  $list2$  followed by  $list 1$ . Repeat until last command in  $list 1$  returns an unsuccessful exit status
- $((\ldots))$ ..<br>arithmetic evaluation, like **let "**..."
- [[expression]] evaluate expression, return successful exit status if true, unsuccessful if false (see Conditional Expressions for details)
- $(list)$ execute list in a sub-shell  $\{list: \}$
- execute list in the current shell

Used with the [[...]] compound command, which does not do pattern expansion or word splitting. string true if string is not NULL<br>  $\overline{a}$  a file true if file exists  $(-\overline{a})$  is pro-**-a** file true if file exists (**-e** is preferred)<br> **-b** file true if file is a block device **-b** file true if file is a block device  $-e$  file true if file is a character dev  $\begin{array}{ll}\n\text{-c file} \\
\text{-d file} \\
\text{-d file} \\
\end{array}$  true if file is a directory  $-d$  file true if file is a directory<br> $-e$  file true if file exists  $time$  if  $file$  exists **-f** file true if file is a regular file<br>  $-\alpha$  file true if file has set oid bit s **-g** *file* true if *file* has set gid bit set<br>-G *file* true if *file* group is effective  $-\tilde{G}$  file true if file group is effective gid<br>  $-\tilde{h}$  file true if file is a symbolic link **-h** file true if file is a symbolic link<br>**-k** file true if file has sticky bit set **-k** *file* true if *file* has sticky bit set  $-I$ , *file* true if *file* is a symbolic link **-L** file true if file is a symbolic link<br>  $\begin{array}{ll}\n\text{F1} & \text{F2} \\
\text{F2} & \text{F1} \\
\text{F3} & \text{F2} \\
\text{F4} & \text{F5} \\
\text{F5} & \text{F1} \\
\text{F6} & \text{F1} \\
\text{F7} & \text{F8} \\
\text{F8} & \text{F8} \\
\text{F9} & \text{F9} \\
\text{F9} & \text{F9} \\
\text{F9} & \text{F9} \\
\text{F9} & \text{F9} \\
\$ true if  $string$  has non-zero length  $-\mathbf{N}$  file  $\mathbf{N}$  files if file exists and was modified since last read **-0** option true if option is on<br>-0 file true if file owner is  $\overline{-0}$  file true if the owner is effective uid<br> $\overline{-0}$  file true if the is a fifo (named pipe) true if  $file$  is a fifo (named pipe)  $\frac{-\mathbf{r}}{\mathbf{f}}$  file true if file is readable<br> $\frac{-\mathbf{g}}{\mathbf{f}}$  file true if file has non-ze  $\frac{-s}{s}$  file true if file has non-zero size<br> $\frac{-s}{s}$  file true if file is a socket  $-$ **S** *file* true if *file* is a socket<br> $-t$  *filedes* true if *filedes* is a term filedes true iffiledes is a terminal **-u** *file* true if *file* has set uid bit set **-w** *file* true if *file* is writable  $-\mathbf{w}$  *file* true if *file* is writable  $-\mathbf{x}$  *file*  $\mathbf{v}$  true if *file* is executed  $\frac{f}{f} = \frac{f}{f}$  true if file is executable<br> $\frac{f}{f} = \frac{f}{f}$  true if string has zero le true if  $string$  has zero length file1 $-nt$  file2 true if file1 is newer than file2 or file2 does not exist file1 $-$ ot file2 true if file1 is older than file2 or file2 does not exist file1  $-ef$  file2 true if file1 and file2 are the same file  $string == pattern$ true if string matches pattern string  $!=$  pattern true if  $string$  does not match pattern string1  $\lt$  string2 true if  $string1$  is before  $string2$  $string1 > string2$ true if  $string1$  is after  $string2$  $\exp 1 - \cos \exp 2$  true if  $\exp 1 - \cos \exp 2$  $\exp 1 - \textbf{ne} \exp 2$  true if  $\exp 1$  does not equal  $\exp 2$  $\exp 1 - \text{lt} \exp 2$  true if  $\exp 1$  is less than  $\exp 2$  $\frac{1}{\pi}$  -  $\frac{1}{\pi}$  exp2 true if exp1 is greater than exp2  $\exp 1 - \mathbf{le} \exp 2$  true if  $\exp 1$  is less than or equal to  $\exp 2$  $\exp 1 - \cos \exp 2$  true if  $\exp 1$  is greater than or equal to  $exp2$  $\alpha$  (expression) true if expression is true, for grouping **expression** true if expression is false exp1 && exp2 true if exp1 AND exp2 are true exp1  $\log 2$  true if  $\exp 1$  OR  $\exp 2$  is true CONDITIONAL EXPRESSIONS

If file is  $d$  dev/fd/n, then, if there is no  $d$  dev/fd directory, file descriptor  $n$  is checked. Otherwise, the real /dev/fd/n file is checked. Linux, FreeBSD, BSD/OS (and maybe others) return info for the indicated file descriptor, instead of the actual /dev/fd device file.

Both && and II are short circuit. Operands of comparison operators undergo arithmetic evaluation. For  $=$  and  $!=$  quote any part of *pattern* to treat it as a string.

### **BUILT-IN COMMANDS**

```
These commands are executed directly by the shell.
Almost all accept - to mark the end of options.
  fil\alpha\frac{1}{2}source file
    read and execute commands from file. If
    arguments, save and restore mositional params.
    Search SPATH if nothing found, look in the current
    directory
    : null command; returns 0 exit status
    see test
|alias [-p] [name[=value]...]
    create an alias.W ith no arguments, print all
    aliases. With name, print alias value for name
                 printalias before each alias
    -nbg[i\ddot{o}bi\ddot{o}]put jobid in the background
\text{bind} [-m map] [-lpPsSvV]
bind [-m \text{ map}][-q \text{ func}][-r \text{ keyseq}][-u \text{ func}]bind [-m \text{ man}] -file
\frac{1}{2}bind \frac{1}{2} map keyseq: func
    \frac{d}{dx} display and/or modify readline function and key
    bindings. The syntax is same as for\tilde{h}. inputre - f file read new bindings from file
    \overline{\phantom{a}} file read new bindings from file<br>\overline{\phantom{a}} list the names of all readlin
                 list the names of all readline functions
    -m map use the keymap map
    -\mathbf{p}list readline functions and bindings
                 for re-reading
    -Plist readline functions and bindings
    -\alpha func show which keys invoke func
    -\mathbf{r} keyseq remove bindings for keyseq
                 list readline key sequences and macros
    -\mathbf{s}for re-reading
    -Slist readline key sequences and macros
    -iu func remove key bindings for func<br>-iv list readline variable names a
                 list readline variable names and values
                 for re-reading
                 list readline variable names and values
    -\mathbf{V}\mathbf{break}[n]exit from enclosing for, while, until or select loop.
    If n is supplied, exit from n'th enclosing loop
builtin shell-builtin [args ...]
    execute shell-builtin with given args and return
    status. Useful for the body of a shell function that
    redefines a built-in, e.g.,c\overline{d}|cd [-LP] [dir]change current directory to dir (SHOME default).
    Do directory path search using value of SCDPATH
    -Luse logical path for cd ... SPWD (default)
    -Puse physical path for cd ... SPWD
    If both are given, the last one on the command line
    wins
|cd [-LP] -change current directory to SOLDPWD
{\bf command} [-{\bf v} {\bf v} {\bf V}] name [{\bf a} r \alpha]...]
    without -\mathbf{v} or -\mathbf{V}, execute name with arguments arguments
                 use a default search path, not SPATH
    -\mathbf{p}-\mathbf{v}print a one word description of name
    -\mathbf{V}print a verbose description of name
\mathbf{\cdot}continue [n]
    do next iteration of enclosing for, while, until or
    select loop. If n is supplied, iterate n'th enclosing
    loop
```
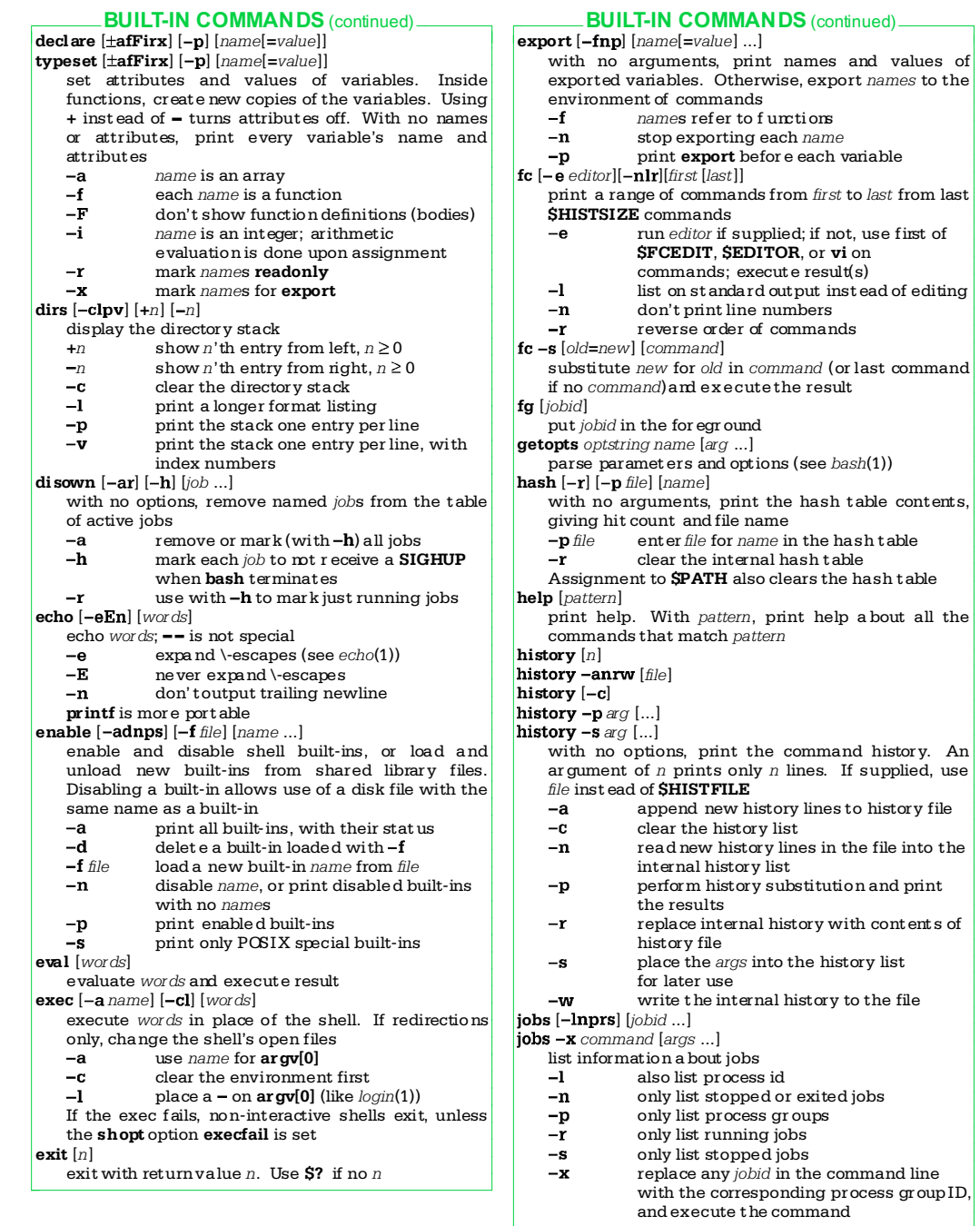

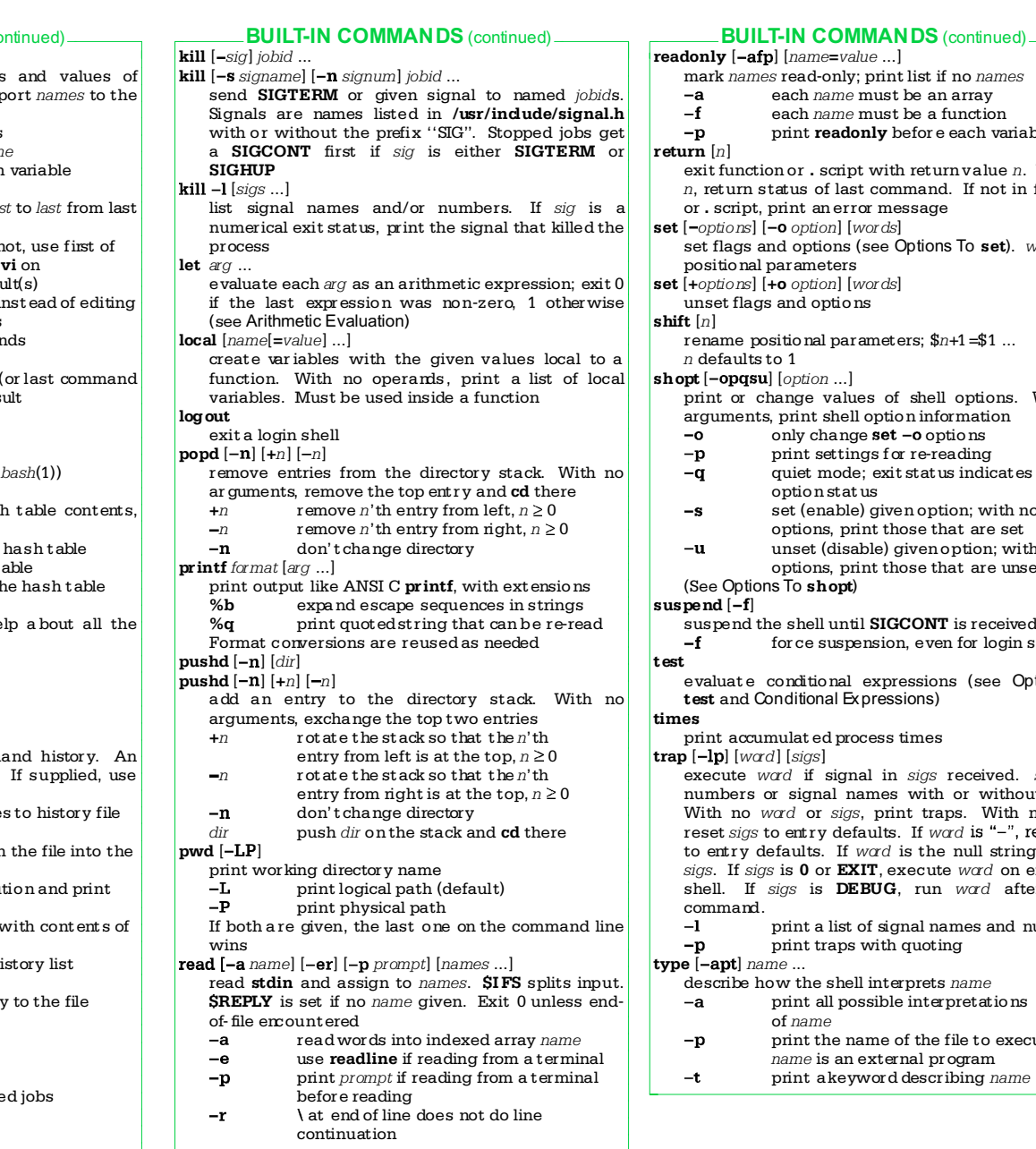

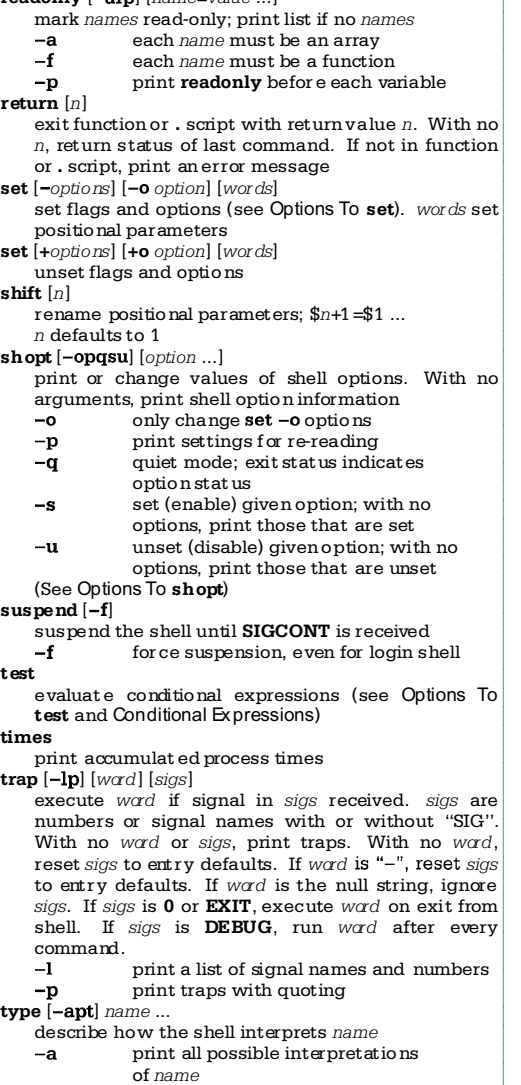

- of *name*<br>print the name of the file to execute if<br>*name* is an external program<br>print a keyword describing *name*
- 

BUILT-IN COMMANDS (continued)

#### **BUILT-IN COMMANDS** (continued)

ulimit [type] [options] [limit] set or print per-process limits type(default is both):  $-H$  hard limit  $-S$  soft limit options:  $-a$  all (display only) -c core file size  $-d$  "k" of data segment  $-f$  maximum file size

- $-m$  "k" of physical memory
- $-n$  maximum file descriptor  $+1$
- -p size of pipe buffers  $-\mathbf{s}$  " $k$ " of stack segment
- 
- cpu seconds
- max processes for one user
- $-\mathbf{v}$  "k" of virtual memory

 $-f$  is assumed if no options are given. The size for  $-$ **p** is in 512-byte blocks; the others are in sizes of 1024 bytes

#### $\mathbf{umask}$  [ $\mathbf{-pS}$ ] [ $mask$ ]

set file creation permissions mask to complement of  $mask$  if octal, or symbolic value as in **chmod**. With no arguments, print current mask.An octal mask is permissions to remove, a symbolic mask is permissions to keep print output for re-reading  $-\mathbf{p}$  $-\mathbf{\hat{s}}$ print current mask in symbolic form

### $\ln$ unalias  $[-a]$ [names]

remove aliases names remove all aliases

#### unset [-fv] [names]

unset variables *names* (same as  $-\mathbf{v}$ )<br> $-\mathbf{f}$  unset functions *names* 

- unset functions names
- $-\mathbf{v}$ unset variables names

Unsetting LINENO, MAILCHECK, OPTARG, OPTIND, RANDOM, SECONDS, TMOUT and removes their special meaning, even if used afterwards

wait [jobid ...]

wait for job jobid; if no job, wait for all children

### OPTIONS TO test

The test command, and its synonym  $\left[ \ldots \right]$ , are built-in to bash. The command accepts all of the options listed in the Conditional Expressions section. However, since it is a command, options and arguments must be quoted to get proper behavior, and normal pattern expansion and field splitting are done. Parentheses used for grouping must be quoted. Arithmetic expansion is not done for numeric operators, and pattern matching is not done for  $==$  and  $!=$  test complies with POSIX.

The -a and -o options have the following meanings, instead of the ones listed in Conditional Expressions:

21

 $-a$ logical AND logical OR  $-\mathbf{o}$ 

#### OPTIONS TO set

The set command is complicated. Here is a summary. Use  $+$  instead of  $-$  to turn options off. With no arguments, set prints the names and values of all variables.

set  $[\pm abBCefhHkmnpPtuvx] [\pm o$  *ption* ...] [*arg*...]<br>-a automatically export variables upor

- automatically exportvariables upon assignment print job completion messages  $-\mathbf{b}$ immediately, don't wait for next prompt  $-R$ enable brace expansion (default)  $-c$ force > to overwrite for existing files  $-e$ exit upon non-zero exit from a command  $-1$ disable pattern expansion
- $-h$ save command locations in the  $interval$  hash table  $($  default $)$  $-H$ enable!-style history (default)
- $-**k**$ place all variable assignments in

 $-m$ 

 $-n$  $-a$ 

 $-\mathbf{p}$ 

- the environment (obsolete) run background jobs in their own process group, print a message when they exit; set automatically for interactive shells on job control systems read commands without executing them
- (ignored if interactive) set options; with no arguments, print
- current settings allexport same as -a

## **braceexpand** same as  $-B$ <br>emacs use an emacs-styl

use an emacs-style line editor (default) errexit same as  $-e$ <br>hashall same as  $-h$ same as **-h**<br>d same as **-H** histexpand history enable history ignoreeof like IGNOREEOF=10<br>kevword same as -k **keyword** same as  $-k$ <br>monitor same as  $-m$ monitor  $n \times 1$ <br>moexec same as  $-n$ noexec<br>noglob same as  $-f$ notify same as -b<br>mounset same nounset same as -u<br>onecmd same as -t same as  $-t$ physical same as  $-P$ posix obey the POSIX 1003.2 standard privileged same as -p

## verbose same as **vi** use a *vi*-style line editor<br>**xtrace** same as  $-\mathbf{x}$

- same as  $-\mathbf{x}$ don't read **SENV**, do not take shell functions from environment, and ignore options in **SSHELLOPTS** environment
- variable follow the physical directory structure
- $-P$ for commands that change the directory  $-1$ read and execute one command,
	- then exit
- $-u$ make it an error to substitute an unset variable

22

 $-\mathbf{v}$ print input lines as they're read

### **OPTIONS TO set (continued)**

- $-4$ print commands as they're executed. preceded by expanded value of **SPS4** Output is quoted for later reuse
- turn off  $-v x$  stop looking for flags; any remaining args set the positional parameters
- do not change flags; set positional  $\sim$   $$ parameters from argument list; with no args, unset the positional parameters

#### OPTIONS TO shopt

The **shopt** command sets or unsets a number of options that affect how **bash** behaves. This section describes each option's effect when enabled. Unless noted, they are all disabled by default.

#### cdable\_vars

treat an argument to  $cd$  that is not a directory as a variable whose value is the directory name

### cdspell

attempt to correct minor spelling errors in arguments to cd. Errors tried are transposed characters, a missing character or an extra character.Only obeyed in interactive shells

#### checkhash check that a command in the hash table still exists before trying to execute it. If it doesn't search

\$PATH checkwinsize

check the window size after each command and update SLINES and SCOLUMNS

### cmdhist

attempt to save all lines of a multi-line command in the history file as one line, for easy re-editing dotglob

include files whose names begin with. in path expansions

### execfail

keep non-interactive shells from exiting when exec fails

## expand\_aliases

expand aliases as described in Aliases. Enabled automatically in interactive shells

#### extglob

enable the extended pattern matching facilities (see Patterns)

#### histappend

append the current history to  $$HISTFILE$  upon exit, inst ead of overwriting it

## histreedit

if using **readline** and a history substitution fails, the user can re-edit the line

### histverify

if using **readline**, load the results of history substitution into readline for further editing

### hostcomplete

if using readline, attempt host completion on word containing@

### huponexit

send SIGHUP to all jobs when bash exits interactive\_comments

in interactive shells, a word starting with  $#$  starts a comment. Enabled by default

### **OPTIONS TO shopt (continued)**

#### lithist

if cmdhist is also enabled, save multi-line commands with newlines, not semi-colons

#### mailwarn

print a warning message if a file being checked for mail was accessed since the last time it was checked

### nocaseglob

do a case-insensitive match w hen expanding pathnames

### nullglob

remove patterns that donít match any file, instead of leaving them unchanged in the command line

### promptvars

do parameter expansion on the prompt variables before printing them. Enabled by default

### shift\_verbose

print an error message when the shift count is greater than the number of positional parameters sourcepath

use **SPATH** to find shell files given to the. and source commands. Enabled by default

### SPECIAL CHARACTERS

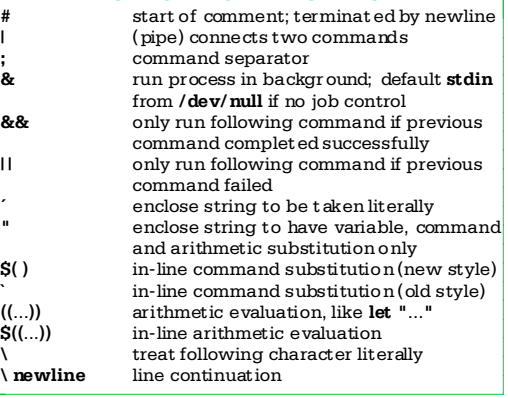

### JOB IDS AND JOB CONTROL

 $Jobs$  can be represented as follows:

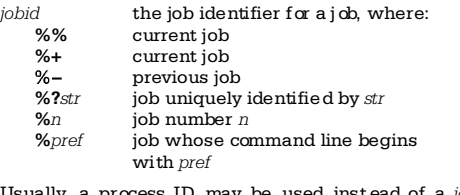

Usually, a process ID may be used instead of a jobid. Commands that take a jobid use the current job if no jobid is supplied.

Traps on SIGCHLD execute whenever a job completes.

The commands for and bo are only available on systems that support job control. This includes Linux, BSD systems, System V Release 4, and most UNIX systems.

24

### **READLINE**

The **readline** library implements command line editing. By default, it provides an emacs editing interface  $a$ lalthough a vi interface is available. **readline** is initialized either from the file named by  $\mathsf{SINPUTRC}$  (if set), or from ".inputrc. In that file, you can use conditionals, define key bindings for macros and functions, and set variables.

From the **bash** level, the **bind** command allows you to add, remove and change macro and key bindings. There are five input mode map names that control the action taken for each input character.The map names are  $emacs$ ,  $emacs-standard$ ,  $emacs-meta$ ,  $emacs-ctlx$ ,  $\overline{v}$  vi-command, and vi-insert, emacs is the same as emacs-standard,andviis the same as vi-command.

You choose which editor you prefer with set -o emacs or set  $-$ o vi in your $\tilde{\ }$ /.bashrcfile, or at runtime.

readline understands the character names DEL, FSC LFD, NEWLINE, RET, RETURN, RUBOUT, SPACE, SPC and  $TAR$ 

#### **READLINE DIRECTIVES**

Directives in the  $\pm$ **inputrc** file provide conditional and include facilities similar to the C preprocessor.

#### **Sinclude**

include a file, e.g., a system-wide  $/etc/$ inputrc file  $\sin$ 

start a conditional, for terminal or application specific settings. You can test the following:

**application=** test the application, e.g. **bash** or  $g$  db mode=<br>test the editing mode emacs or  $vi$ test the editing mode, emacs or vi term= test the terminal type

The use of **application**= is optional; e.g., Sif Bash **Selse** 

start the "else" part of a conditional \$endif

finish a conditional

#### READLINE KEY BINDINGS

Keys bound to a macro place the macro text into the input; keys bound to a function run the function.

You can use these escape sequences in bindings:

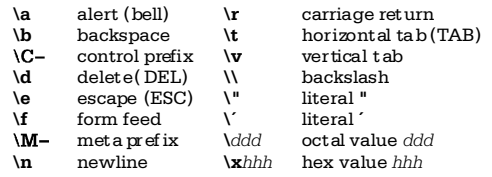

Macros and function bindings look like:

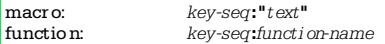

Macros have quoted text on the right of the colon: functions have function names. A key-seq is either a  $\sin$ que character or character name (such as  $Control$ -o). or a quoted string of characters (single or double quotes).

#### **READLINE VARIABLES**

Variables control different aspects of readline's behavior. You set a variable with

setvariable value

Unless otherwise noted, value should be either On or Off. The descriptions below describe the effect when the variable is  $On$ . Default values are shown in parentheses.

#### bell-style(audible)

defines how **readline** should ring the bell:

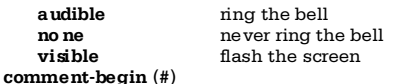

insert this string for readline-insert-comment, (bound to  $M$ -# in  $\overline{e}$  macs mode and to # in  $\overline{vi}$  mode) completion-ignore-case (Off)

ignore case when doing completions completion-query-items (100)

if the number of completion items is less than this value, place them in the command line. Otherwise,

### ask the user if they should be shown

convert-meta (On) treat characters with the eighth bit set as the meta version of the equivalent seven bit character

- disable-completion (Off)
- do not do completion
- editing-mode (emacs)
	- set the initial editing mode. Possible values are emacs or vi

#### enable-keypad (Off)

attempt to enable the application keypad.This may be needed to make the arrow keys work

### expand-tilde(Off)

attempt tilde expansion as part of word completion input-meta(Off)

### meta-flag (Off)

enable eight bit input. The two variable names are synonyms

#### keymap (emacs)

set the current keymap. See Readline for a list of allowed values. The editing-mode variable also affects the keymap

#### mark-directories (On)

append a/to completed directory names

- mark-modified-lines (Off) place a \* at the front of modified history lines
- output-meta (Off)
	- print characters with the eighth bit set directly, not
	- as M-x
- print-completions-horizontally(Off)
- display completions horizontally, with the matches sorted alpha betically, instead of vertically down the screen
- show-all-if-ambiguous (Off)
- immediately list words with multiple possible completions, instead of ringing the bell

### visible-stats (Off)

w hen listing possible completions, append a character that denotes the fileís type

More information about readline can be found on-line at http://www.ssc.com/ssc/bash. 26